# text\_mining\_tutorial02

October 25, 2018

# **0.1 Introduction to python**

#### **0.1.1 Important Libraries:**

• Any library can be downloaded by using the pip tool:

```
pip install library-name # library-name = matplotlib, numpy, nltk ....
```
- In this lecture we will be using the following libraries:
	- **–** numpy
	- **–** nltk
	- **–** matplotlib
	- **–** pandas (propably)

### **Numpy (http://www.numpy.org/)**

• The core library for scientific computing in Python. It provides a high-performance multidimensional array object, and tools for working with these arrays

```
In [1]: import numpy as np
```

```
a = np.array([1, 2, 3]) # Create a rank 1 array
       print(a.shape) # Prints "(3,)"
       b = np.array([[1,2,3],[4,5,6]]) # Create a rank 2 array
       print(b.shape) # Prints "(2, 3)"
       #Slicing the matrix
       print(b[0,0]) # prints the element in row=0, column=0
       print(b[0:2, 0:2]) # slice the matrix by taking the first two columns, and two rows
       print(b[-1, 0:2]) # retrieve the first two columns of the last row
(3,)
(2, 3)
1
[[1 2]
[4 5]]
[4 5]
```

```
In [2]: a = np.zeros((2,2)) # Create an array of all zeros
       print(a) # Prints "[[ 0. 0.]
                           # [ 0. 0.]]"
       b = np.ones((1,2)) # Create an array of all ones
       print(b) # Prints "[[ 1. 1.]]"
       d = np.eye(2) # Create a 2x2 identity matrix
       print(d) # Prints "[[ 1. 0.]
                           # [ 0. 1.]]"
       e = np.random.random((2,2)) # Create an array filled with random values
       print(e) # Might print "[[ 0.91940167 0.08143941]
                                 # [ 0.68744134 0.87236687
[[0. 0.]
[0. 0.]]
[[1. 1.]]
[[1. 0.]
[0. 1.]]
[[0.66322849 0.92525543]
[0.56123937 0.85778243]]
In [3]: x = np.array([1,2],[3,4]], dtype=np.float64)
       y = np.array([[5, 6], [7, 8]], dtype = np.float64)print(x + y)print('-----')print(x - y)print('-----')print(x * y) #Element wise multiplication
       print('========')
       print(x / y)print('========')
       print(np.sqrt(x))
       print('========')
       print(np.dot(x, y)) #Matrix multiplication
[[ 6. 8.]
[10. 12.]]
========
[-4, -4.][-4, -4.]========
[[ 5. 12.]
[21. 32.]]
```

```
========
[[0.2 0.33333333]
[0.42857143 0.5 ]]
========
[[1. 1.41421356]
[1.73205081 2. ]]
========
[19. 22.1][43. 50.]]
```
# **NLTK (https://www.nltk.org/)**

• nltk is a leading platform for building Python programs to work with human language data.

# **Tokenization**:

```
In [4]: import nltk
```

```
text = """ At eight o'clock on Thursday morning Arthur didn't feel very good."""
tokens = nltk.word_tokenize(text)
print('Tokens:' , tokens)
text = """ Diabetes mellitus is a group of metabolic diseases characterized by high blood
levels that result from defects in insulin secretion, or its action, or both.
Diabetes mellitus, commonly referred to as diabetes (as it will be in this article)
was first identified as a disease associated with "sweet urine," and excessive muscle
"'' ""
sents = nltk.sent_tokenize(text)
print('Sentences:', sents)
```
Tokens: ['At', 'eight', "o'clock", 'on', 'Thursday', 'morning', 'Arthur', 'did', "n't", 'feel' Sentences: [' Diabetes mellitus is a group of metabolic diseases characterized by high blood s

#### **Text Corpora:**

```
In [5]: from nltk.corpus import gutenberg
        #Downloading gutenburg dataset
        nltk.download('gutenberg')
```

```
[nltk_data] Downloading package gutenberg to
[nltk_data] /home/miladalshomary/nltk_data...
[nltk_data] Package gutenberg is already up-to-date!
```
Out[5]: True

```
In [6]: macbeth_sentences = gutenberg.sents('shakespeare-macbeth.txt')
        print('Sentences:', macbeth_sentences[0:10])
        print('======================')
       macbeth_words = gutenberg.words('shakespeare-macbeth.txt')
       print('Words:', macbeth_words[0:10])
        print('======================')
Sentences: [['[', 'The', 'Tragedie', 'of', 'Macbeth', 'by', 'William', 'Shakespeare', '1603',
======================
Words: ['[', 'The', 'Tragedie', 'of', 'Macbeth', 'by', 'William', 'Shakespeare', '1603', ']']
```
#### **Stemming:**

======================

```
In [7]: from nltk.stem import PorterStemmer
```

```
ps = PorterStemmer()
       words = ["game","gaming","gamed","games"]
       print(list(map(lambda x: ps.stem(x), words)))
['game', 'game', 'game', 'game']
```
# **Part of Speech Tagging:**

```
In [8]: nltk.download('averaged_perceptron_tagger')
```

```
[nltk_data] Downloading package averaged_perceptron_tagger to
[nltk_data] /home/miladalshomary/nltk_data...
[nltk_data] Package averaged_perceptron_tagger is already up-to-
[nltk_data] date!
```
Out[8]: True

In [19]: **from nltk import** pos\_tag

```
document = """Today the Netherlands celebrates King\'s Day.
To honor this tradition, the Dutch embassy in San Francisco invited me to'
"'' ""
sentences = nltk.sent_tokenize(document)
print('Sentences:')
print(sentences)
data = list(map(lambda x: nltk.pos_tag(nltk.word_tokenize(x)), sentences))
print('\nPOS tags:')
print(data[0]) #printing the tokens of the first sentence and thier POS tags
```
Sentences: ["Today the Netherlands celebrates King's Day.", "To honor this tradition, the Dutch embassy in POS tags: [('Today', 'NN'), ('the', 'DT'), ('Netherlands', 'NNP'), ('celebrates', 'VBZ'), ('King', 'NNP')

# **Matplotlib (https://matplotlib.org/)**

• Python 2D plotting library which produces publication quality figures in a variety of hardcopy formats and interactive environments across platforms

```
In [20]: import numpy as np
         import matplotlib.pyplot as plt
         # Compute the x and y coordinates for points on a sine curve
         x = np.arange(0, 3 * np.pi, 0.1)y = np \sin(x)# Plot the points using matplotlib
         plt.plot(x, y)
         plt.show() # You must call plt.show() to make graphics appear.
          1.00
          0.75
          0.500.250.00-0.25-0.50-0.75-1.00\Omega\overline{2}\overline{4}6
                                                                    8
```
### **Pandas (https://pandas.pydata.org/)**

• A Python package providing fast, flexible, and expressive data structures designed to make working with "relational" or "labeled" data both easy and intuitive

• In the following we will be working with the [iris](https://en.wikipedia.org/wiki/Iris_flower_data_set) dataset, provided as a csv file.

```
In [11]: import pandas as pd
```

```
#Loading dataset from csv file into dataframe object
df = pd.read_csv('iris.csv')
#display first few rows
df.head()
```
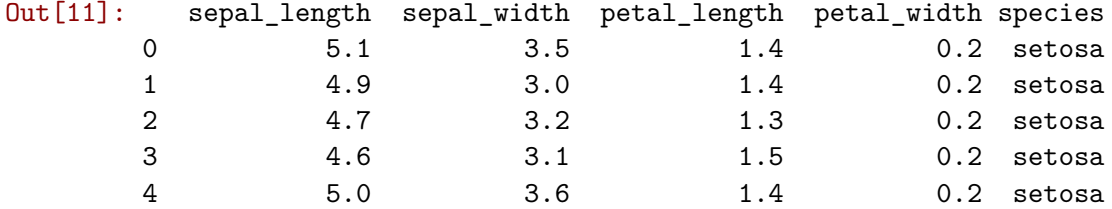

In [12]: *#Desciptive analysis on a dataframe* df.describe()

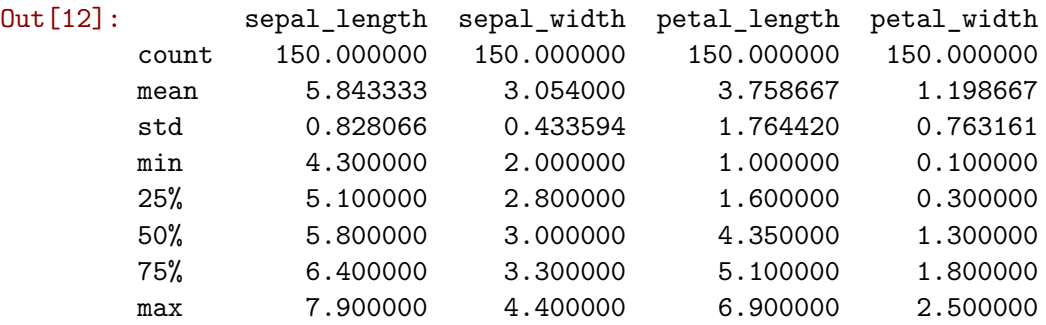

In [13]: *#Slicing and accessing values* df[0:3]

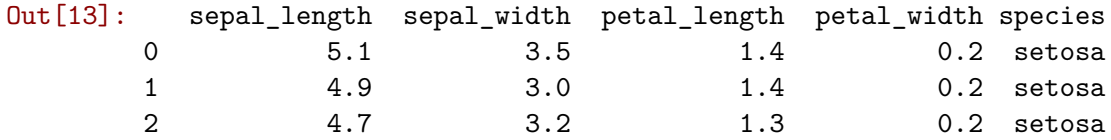

In [14]: df['sepal\_width'][0:3]

Out[14]: 0 3.5  $\begin{array}{cc} 1 & 3.0 \\ 2 & 3.2 \end{array}$ 2 3.2 Name: sepal\_width, dtype: float64